### DOWNLOAD LATEST SOFTWARE VERSION FOR VFC 400 TO YOUR DESKTOP

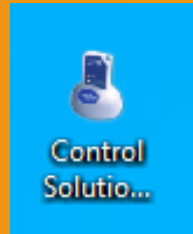

#### https://www.vfcdataloggers.com/software-downloads

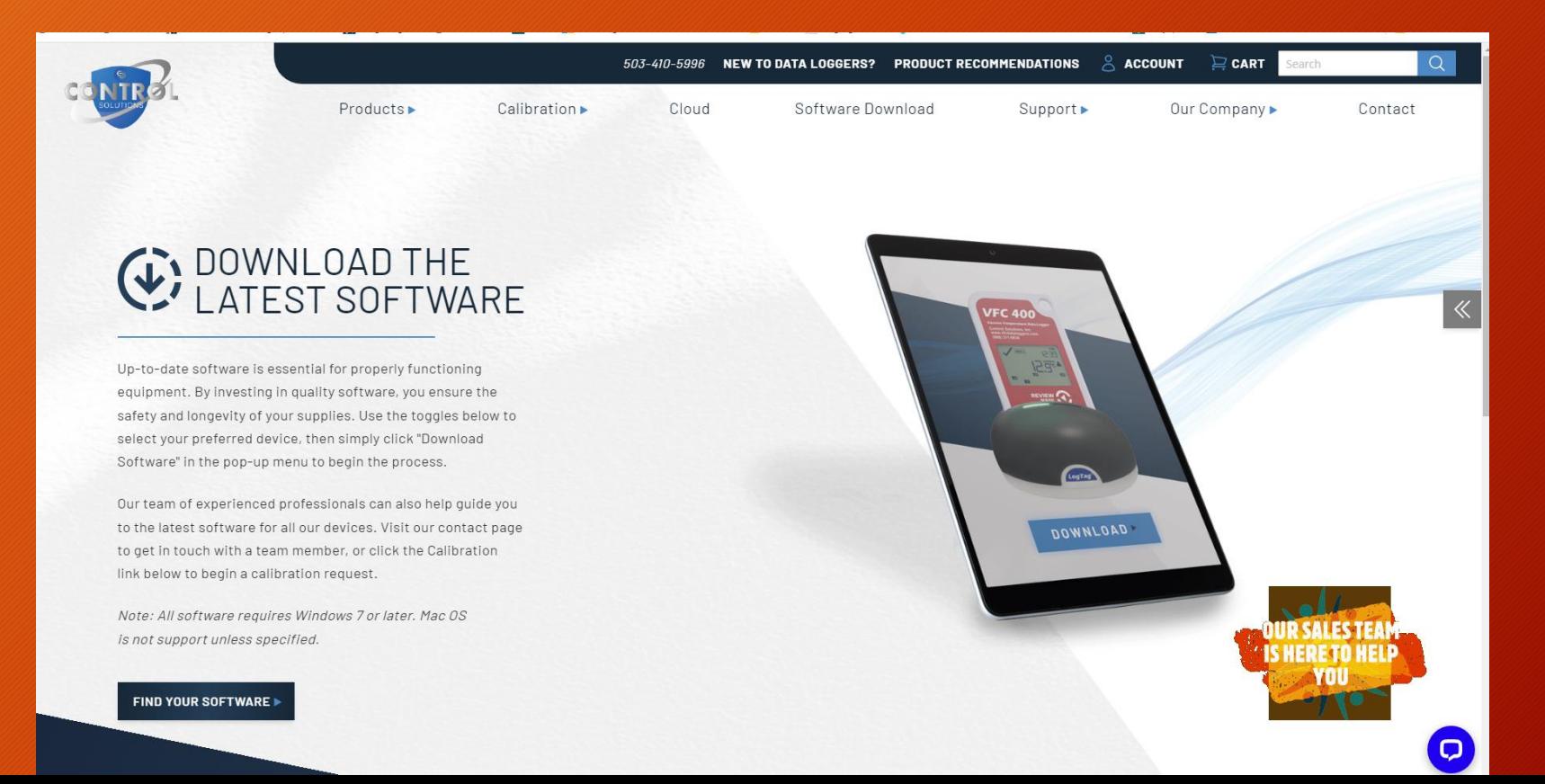

## PARTS OF VFC 400 DATA LOGGERS

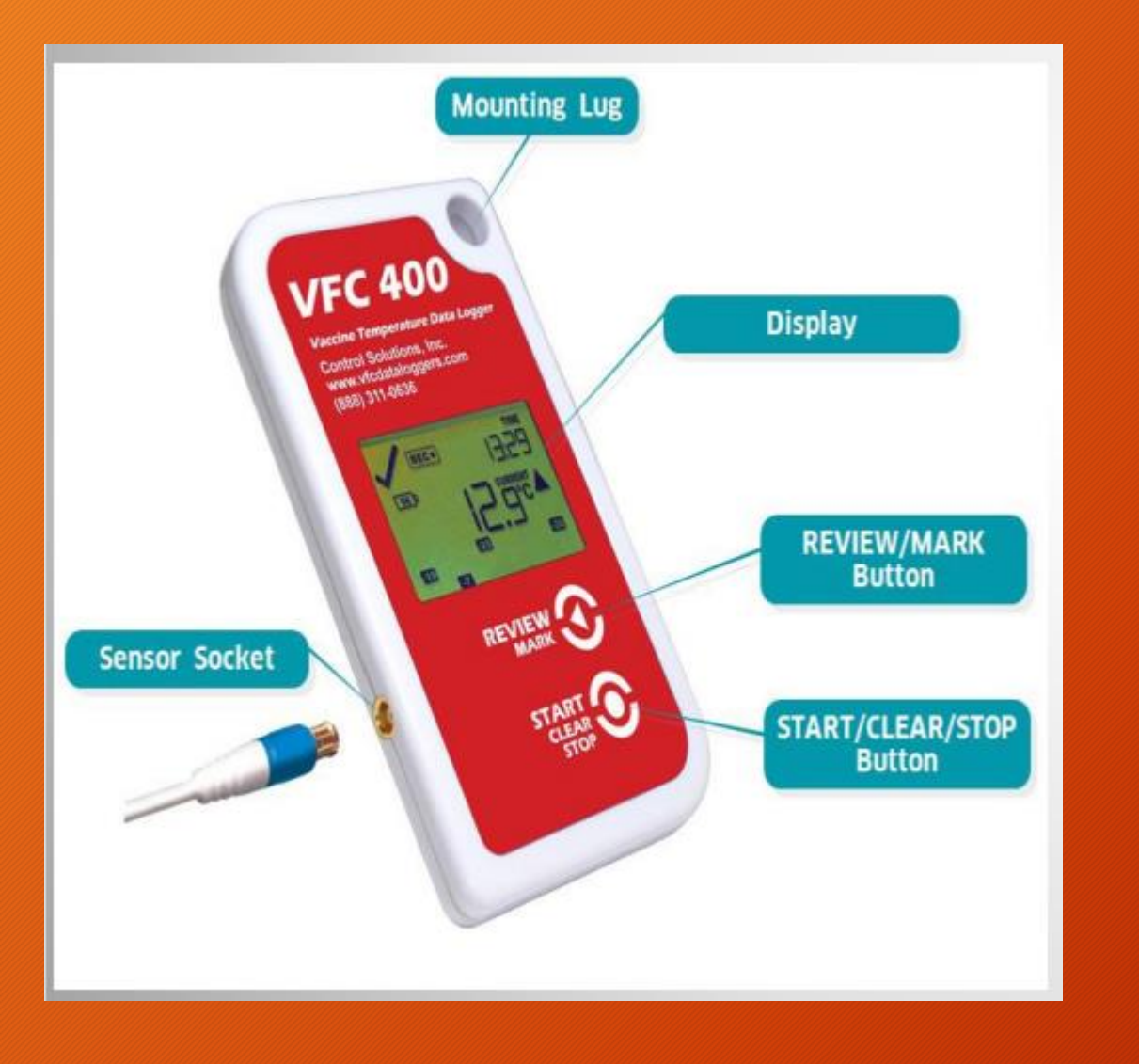

# <u> ဥ၁၁</u>

### **Review/Mark button**

Press to enter REVIEW mode and then press again to advance through the min/max temperatures. This action also places an inspection mark in the log if RECORDING is active. This validates your twice daily temperature logs.

### **Start/Clear/Stop button** Press to start recording

Press to Stop recording Press to exit day summary

**NOTE – YOU MUST STOP THE UNIT BEFORE UNPLUGGING THE PROB FROM THE UNIT & POWER UP AFTER CONNECTING CORD**

## **POWERING OFF AND ON INSTRUCTIONS**

**ALWAYS POWER DOWN BEFORE UNPLUGGING THE PROBE FOR DOWNLOADING OR REPLACEMENT PURPOSES.** 

**HOLDING THE START/CLEAR/STOP BUTTON DOWN FOR A SECOND OR TWO UNTIL STOPPED APPEARS ON THE SCREEN.**

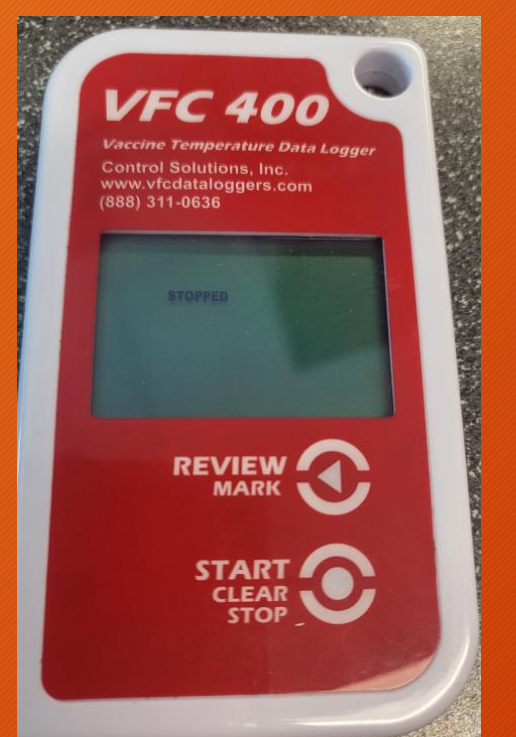

**ONCE DOWNLOADING HAS BEEN COMPLETED THE UNIT WILL READ READY.**

> **Vaccine Temperature Data Logger** Control Solutions, Inc.<br>www.vfcdataloggers.com<br>(888) 311-0636 服把 **REVIEW MARK START CLEAR**

**TO POWER ON THE PLUG IN PROBE PRESS AND HOLD THE START/CLEAR/STOP FOR A SECOND OR TWO UNTIL STARTING APPEARS THEN RELEASE BUTTON.**

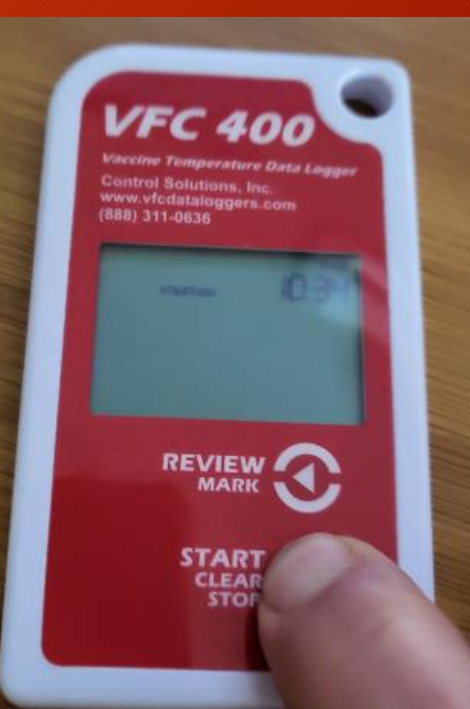